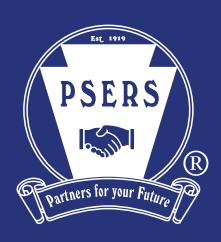

# PSERS Member Self-Service Portal Quick Start Guide

The PSERS Member Self-Service (MSS) Portal offers you secure, convenient, 24/7 access to your pension account information. With the MSS Portal, you can conduct many pension plan-related transactions online instead of filling out paper forms or contacting PSERS staff. Plus, you will receive instant confirmation of your transactions, instead of waiting for confirmation to be mailed to you.

Register today! To get started, follow the instructions below to register for your MSS Account. All you need is your PSERS ID and a valid email address.

1 **Getting Started.** Visit psers.pa.gov and click on the Terms and Conditions and Verify the link for the MSS Portal. When the pop-up **2 Proper Started.** When the pop-up **1 1 2 Proper Started.** To register, you wil the link for the MSS Portal. When the pop-up window opens, select "Register."

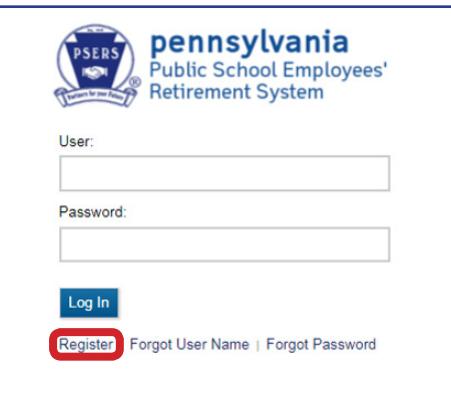

Your Identity. To register, you will need to click "Accept" on the *Terms and Conditions* page. On the *Verify Identity* page, enter your PSERS ID, Social Security number (SSN), and date of birth. Then, click "Validate." Note: Your information must match what PSERS has on file in order to proceed with your registration. **2**

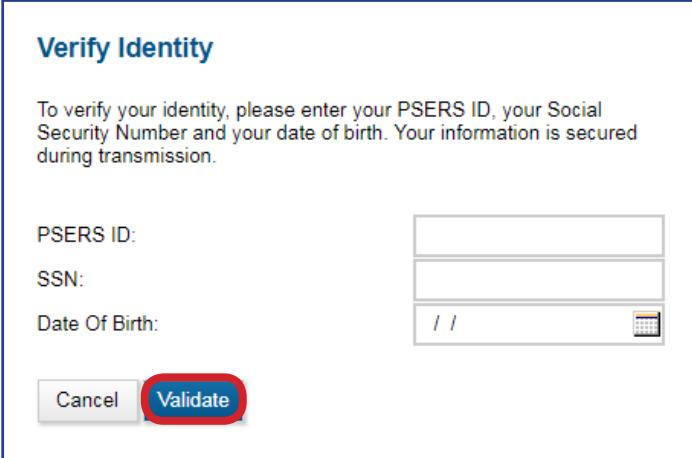

## Need Your PSERS ID?

If you are new to PSERS, your PSERS ID is printed on the materials in your Welcome Packet. Otherwise, look for your PSERS ID in the top corner of any recent PSERS correspondence mailed to your home. You can also connect with PSERS at ContactPSERS@pa.gov or 1.888.773.7748 to have your ID mailed to you.

#### Set up Your Account. Create a username and password. Your password must have a minimum of eight characters, with at least one of each of the following: 3 Set up Your Account. Create a username and Answer Security Questions.<br> **3** and password. Your password must have a **4** Choose three security questions and fill in

- Uppercase letter
- Lowercase letter
- Number

**Account** 

Person: Username:

Confirm New Password:

Password must match the following rules

# information, click "Submit." **Account Setup Security Questions** All fields are required. Your username may be any combination of letters, numbers, and/or special characters. The password is case sensitive. For your email address, it is recommended that you use your personal email address and not your employer-provided email address. A complete email address must contain at least one "." and only one "@" symbol DOE, JANEEnter New Password:

the answer for each. Then, enter your email address. It is recommended that you use a personal email and not the email address you have with your employer. After entering all

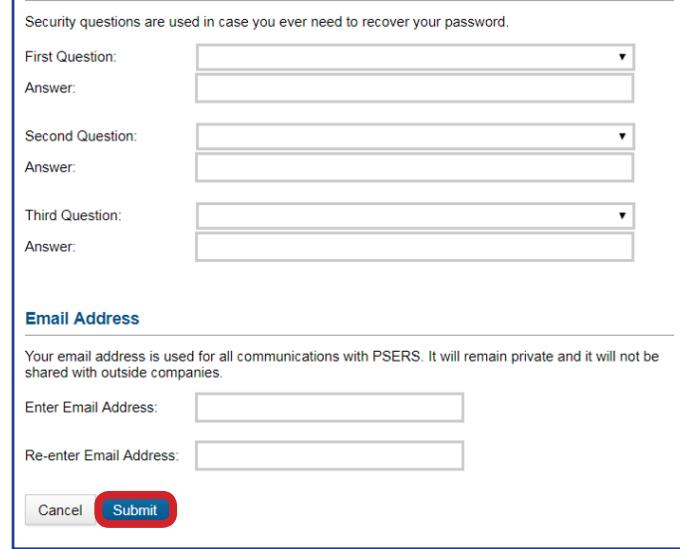

Receive Confirmation. You will see the message below confirming your successful registration. You'll also receive email confirmation of your registration. If you do not receive an email within 24 hours, check your MSS Account to ensure the email you provided is correct. **5**

### **Registration Successful**

Please check your email for instructions to complete your PSERS Member Self Service (MSS) registration.

For more information on the MSS Portal, including helpful, one-minute how-to videos, visit **bit.ly/PSERSvideos**. Questions about the MSS Portal? Please connect with PSERS at ContactPSERS@pa.gov or 1.888.773.7748.

PSERS Member Self-Service: Your Pension Account—Online, Anytime